# **Boletim Técnico**

### **Prorrogação de Remessas**

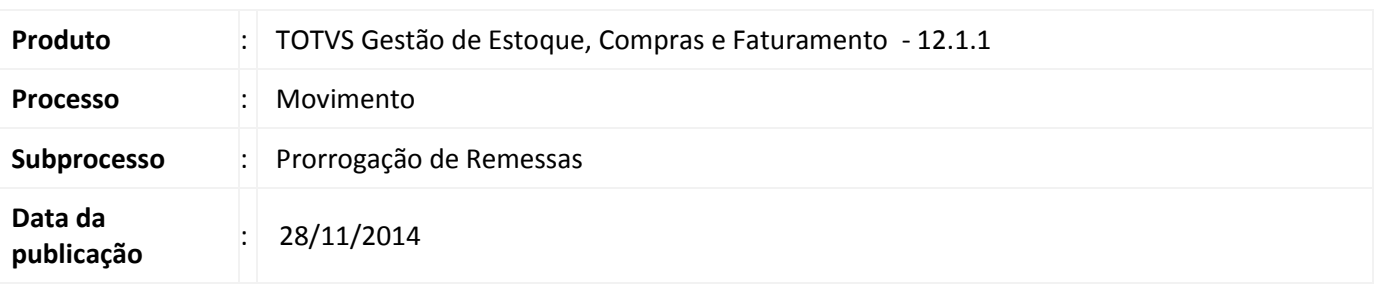

O recurso de Prorrogação de Remessa altera a data de retorno dos movimentos de remessa. Para isso o sistema deve respeitar prazo de retorno e o número de prorrogações informado na natureza fiscal do movimento.

## **Desenvolvimento/Procedimento**

#### *Parametrizações Necessárias*

#### Movimento de Remessa

Movimento do tipo 1.2.XX – Etapa Mov - Outros Dados – marcar a opção Movimento de Remessa.

Para caracterizar o movimento como de remessa, é necessário que a Natureza Fiscal seja editada e que na pasta Remessa os campos "prazo de retorno" e "número de prorrogações" estejam preenchidos.

#### *Descrição do Processo*

O processo de Prorrogação de Remessas está disponível no menu Estoque | Processos | Prorrogação de Remessas.

Ao acessar este recurso, serão exibidos os movimento de remessa. Selecione o movimento que deseja prorrogar a data de retorno e execute o processo de Prorrogação de Remessas.

O sistema verifica se a data de emissão do movimento somado ao numero de dias correspondente ao prazo de retorno multiplicado pelo número de prorrogações será maior que a data de retorno.

Também é possível visualizar os itens do movimento através do Anexo | Itens do Movimento.

# *Observações*

O movimento de remessa somente poderá ser prorrogado caso a diferença entre a data do movimento e a data de **Informações Técnicas** retorno seja menor ou igual ao prazo de retorno multiplicado pelo número de prorrogações.

3110